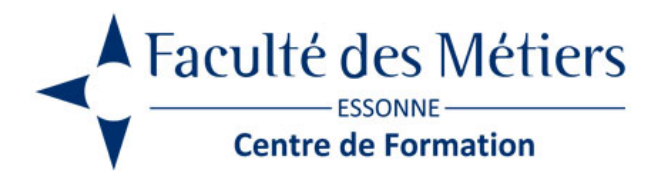

# **MICROSOFT OFFICE – ATELIERS ANIMÉS EN VISIO**

## **PRÉSENTATION :**

La décomposition en plusieurs ateliers spécifiques permet à un collaborateur d'être formé sur un ou plusieurs sujets spécifiques à ses besoins.

Les ateliers permettent un ciblage direct des participants et de se former uniquement sur des modules utiles à leurs objectifs.

La monopolisation des collaborateurs sur des durées de formation sont plus courtes et plus facile à mettre en œuvre sur une journée de travail.

L'atelier est effectué sur les fichiers professionnels du / des collaborateurs. Ces derniers sont donc beaucoup plus à l'écoute et disponible. Cela permet au collaborateur d'acquérir de l'aisance de de l'autonomie dans l'utilisation de ses fichiers

L'interaction est plus efficiente avec le formateur

## **OBJECTIFS :**

## **EXCEL**

Réviser les fondamentaux Manipuler des bases de données Gérer les fonctions courantes, avancées et conditionnées Enregistrer des macros Elaborer un TCD

## **WORD**

Rédiger des documents et optimiser des documents simples Gérer des documents longs Réaliser un publipostage

## **POWERPOINT**

Maîtriser les fondamentaux Illustrer un diaporama

## **ACCESS**

Présenter le système de gestion de bases de données Contrôler les données Gérer les macros avec Access Gérer les requêtes

**PROGRAMME :**

## **PARCOURS MICROSOFT EXCEL**

#### **ATELIER 1 -2h30**

#### **Les fondamentaux**

Saisie des données, les cellules Les formats de cellules, les bordures Les colonnes et les feuilles La recopie incrémentales Copier les formats Effectuer des calculs simples L'impression

## **ATELIER 2 – 2h30**

#### **Faire parler les chiffres**

Les graphiques Sparkline La mise en forme conditionnelle Présentation des données dans un graphique Paramétrage des graphiques Notion de séries Les graphiques combinés

#### **ATELIER 3 -2h30**

#### **Fonction de calculs simples**

Les premiers calculs Les fonctions Somme, Moyenne Les fonctions de base Utilisation des % Les consolidations Utilisation des formules avec l'assistant

## **ATELIER 4 -2h30**

#### **Manipuler des bases de données**

Notion de table Vérifier sa base de données Les fonctions de vérification des données Les fonctions logiques Les tris, les filtres, filtres avancés Le mode plan Gestion des doublons Contrôle de la saisie des données

#### **ATELIER 5 -2h30**

#### **Les fonctions avancées courantes et \$**

Maîtriser les références absolues et relatives (\$)

La fonction de comptage NB, NBVAL, NB.VIDE, NB.SI.ENS Les fonctions de dates Effectuer des sommes sous condition Somme.Si.Ens La condition SI

## **ATELIER 6 -2h30**

## **Les fonctions de traitement des textes et des valeurs**

La concaténation des données Concatener La fonction NBCar Les fonctions Cherche & Trouve Utilisation les fichier CSV La fonction Ecartype La régression linéaire

## **ATELIER 7 -2h30**

## **Les fonctions avancées conditionnées**

La fonction SI Utilisation des fonctions ET et OU La recherche V ou H Nommer les plages de cellules Utilisation des plages nommées dans les formules

## **ATELIER 8 -2h30**

## **Les macros enregistrées**

**Définition** Enregistrer une macro Créer des boutons Associer une macro à une forme Exécuter une macro

## **ATELIER 9 -2h30**

## **Les tableaux croisés dynamiques**

Utilisation des tables Élaborer un TCD Notion de champs Les segments Graphiques croisés dynamiques

## **PARCOURS MICROSOFT WORD**

**ATELIER 1**

Rédiger des documents simples (Courriers, rapports..) Saisir, mettre en forme, modifier la casse, reproduire la mise en forme Aligner le texte, utilisation de la règle, les tabulations, les retraits Mettre en page et Imprimer Ouvrir, enregistrer, concevoir un PDF

## **ATELIER 2**

Optimiser et structurer les documents Concevoir un tableau simple et complexe Gestion des entêtes et des pieds de page Notion de sections Utilisation de la mise en colonnes Utilisation des liens hypertextes

## **ATELIER 3**

Illustrer ses documents Insérer et positionner les images Rogner les images Ajouter des objets graphiques Insertion des Cliparts Importer des tableaux Excel Importer des schémas à partir de PowerPoint

## **ATELIER 4**

Gestion des documents longs Utilisation des styles Modifier un style Le style Titre Les titres numérotés Le volet de navigation Créer une table des matières Les notes de bas de page

## **ATELIER 5**

Gagner en productivité Insertion Quickparts Les options de correction automatique Utilisation des modèles Créer un fichier PDF Trucs et astuces

## **ATELIER 6**

Le publipostage Le principe Créer un courrier Concevoir la base de données avec Word ou Excel Associer la base de données au courrier Les champs de fusion

## **PARCOURS MICROSOFT POWERPOINT**

## **ATELIER 1**

Maitriser les fondamentaux Principaux conseils Notion de plans Insérer et manipuler les textes Insertion des formes Grouper ou dissocier les objets Ouvrir et Sauvegarde Enregistrer au format PDF Le Diaporama

## **ATELIER 2**

Illustrer ses propos Insertion d'images, ClipArts Créer des tableaux Importation de tableaux Les graphiques Insérer des graphiques d'Excel

## **ATELIER 3**

Donner vie à votre diaporama Créer des transitions entre les diapositives Utilisation des sons et vidéos Animer sa présentation Utilisation des liens hypertextes Utiliser le format PPSX

## **ATELIER 4**

Devenir productif Bâtir un plan Utiliser les sections Créer des dispositions personnalisées Utilisation des masques Masque primaire et secondaire Diaporamas personnalisés

## **ATELIER 5**

Donner de l'impact à vos diaporamas Structurer son contenu Sélectionner les bons visuels Les tendances graphiques Choix de la police Règle de mise en page La télécommande

## **PARCOURS MICROSOFT ACCESS**

#### **ATELIER 1 (Durée 2h30)**

Présentation des Systèmes de de Gestion de Bases de Données Principe des bases de données relationnelles L'environnement d'Access Bien débuter avec l'application Access Créer et enregistrer la base de données Présentation de l'interface d'Access Présentation et gestion du ruban Présentation des objets d'Access Notion de tables avec Access Présentation du mode « Création » Concevoir sa première table Présentation des types de données courants Création des champs Saisie des données en mode feuille de données

## **ATELIER 2 (Durée 2h30)**

Contrôler données avec des fonctions de contrôle Utiliser le générateur d'expression Les règles de validation des données Notion de tables nourrices Les relations entre tables Les indexations des données Notion de clé primaire Mise en place d'une clé étrangère Utiliser le mode relationnel : l'intégrité référentielle Mode relationnel : les tables de détail Valider le mode relationnel Rechercher les doublons dans une table Les requête de non-correspondance

## **ATELIER 3 (Durée 2h00)**

Le modèle relationnel de la base Northwind Notion de requêtes Utilisation des requêtes de Sélection Les requête de sélection simple Utilisation des opérateurs logiques ET et OU Requête de sélection sur plusieurs champs Utiliser des paramètres dans une requête Création d'un champ calculé

## **ATELIER 4 (Durée 2h30)**

Notion de formulaires Exemples de formulaire Utilisation de l'assistant pour concevoir un formulaire Création manuelle d'un formulaire

Les objets utilisables dans un formulaire Les boutons de commandes Conception d'une petite application de gestion Création du menu principal avec un formulaire Présentation des états Utilisation de l'assistant pour concevoir un état Création manuelle d'un état Ouvrir un formulaire à partir d'un formulaire tabulaire Mise en place d'un sous-formulaire à partir du formulaire principal

## **ATELIER 5 (Durée 2h00)**

Les macros avec Access Automatisation les applications avec les macros Automatisation des requêtes avec une macro Utilisation des macros avec les formulaires Associer la macro à un événement La macro Auto-exécutable Associée à un bouton à un objet

#### **ATELIER 6 (Durée 2h30)**

Rappel sur l'intégrité référentielle Les requêtes d'ajout de données Les requêtes de suppression de données Utilisation du langage SQL Relations et intégrité référentielle Importation d'une feuille Excel Importation d'Excel : ajout à une table existante Index et clé primaire composite Effectuer des calculs sur les dates Les requêtes d'ajout de données Les requêtes de suppression de données

#### **ATELIER 7 (Durée 2h30)**

Notion de regroupement Les requêtes de regroupement Établir une requête pour la vérification des données Requête sur plusieurs champs Effectuer des calculs sur les dates Utilisation des fonctions de calculs Utilisation des formules de gestion des caractères Utilisation de la fonction SI dans une requête Le générateur de fonctions

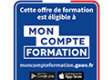

Eligible au CPF grâce à la certification TOSA

## **À SAVOIR**

**Dispositif** Intra- Éligible CPF

Public :

Toute personne amenée à utiliser ou souhaitant découvrir les services et outils proposés par Office 365. Ces ateliers s'adressent aussi, à tout utilisateur souhaitant collaborer depuis un ordinateur, une tablette ou un téléphone mobile

Prérequis :

Connaissances de Windows et de l'utilisation d'un navigateur (Microsoft Edge, Safari…) pour l'accès à Internet sont requis afin de suivre ces différents ateliers.

Méthodes et modalités pédagogiques : Exercices sur chaque fonction du logiciel. Nombreuses manipulations. Présentiel – Distanciel

Moyen d'encadrement : L'animation est assurée par des consultants praticiens de l'entreprise

Moyens de suivi et résultats / Évaluation des acquis :

Exercices – Attestation de fin de formation remise au stagiaire à l'issue de la formation, précisant si les objectifs sont atteints Mise en situation

Validation :

~ Certificat de réalisation et attestation des acquis

~ En option : Certification TOSA (sur demande)

Modalités d'obtention de la certification : test adaptatif en ligne de 60 mn maximum.

## **Organisation**

Durée : En fonction des ateliers

Tarifs : En Intra : nous consulter

Lieu : En visio conférence

Délais d'accès : 2 à 4 semaines

Modalités d'accès : pré-inscription

CONTACT

[01 60 79 74 21](tel:+33160797421) [formation.continue@fdme91.fr](mailto:formation.continue@fdme91.fr) Site et formations accessibles\* aux Personnes en situation de handicap ou situations pénalisantes ponctuelles. Contacter le référent handicap sur [mission.handicap@fdme91.fr](mailto:mission.handicap@fdme91.fr) \* des aménagements pourront être nécessaires le cas échéant sur demande de l'intéressé